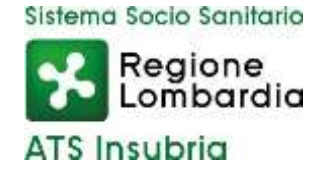

## **SCADENZA: 18 luglio 2024**

In esecuzione della deliberazione n. 422 del 3 luglio 2024 adottata dal Direttore Generale è emesso

### **AVVISO PUBBLICO,**

per titoli e colloquio, per la selezione di un

#### **INFORMATICO con contratto di prestazione d'opera professionale di durata annuale**

#### **per attività di supporto tecnico alle funzioni di vigilanza e controllo di competenza della Struttura Complessa Accreditamento e Controllo Sociosanitario**

(elaborazione dati, informatizzazione dei processi e gestione database)

I candidati dovranno essere in possesso del seguente requisito:

Diploma quinquennale di Informatico o altro titolo equivalente.

Al professionista saranno in particolare richieste le seguenti prestazioni:

- acquisizione/elaborazione di flussi di dati al fine della programmazione dell'attività di vigilanza e controllo;
- raccolta e valutazione di dati epidemiologici;
- supporto tecnico finalizzato all'elaborazione di report periodici aziendali e/o regionali;
- attività di manutenzione e aggiornamento degli applicativi software in uso e inserimento dati;
- supporto alla struttura nell'informatizzazione dei processi gestionali e amministrativi connessi alle attività di vigilanza e sviluppo di banche dati.

L'incarico avrà durata annuale con decorrenza dalla data stabilita nel contratto individuale di lavoro.

L'incarico prevede la prestazione di un massimo di 1.440 ore annue, articolate secondo una logica di flessibilità funzionale alle attività da svolgere, da definire d'intesa con il Direttore della Struttura Complessa Accreditamento e Controllo Sociosanitario, competente per materia.

Il compenso orario lordo è pari ad € 25,00/h, omnicomprensivo ed al lordo delle ritenute di legge, per un importo complessivo annuo stimato in € 36.000,00.

### **Sono richiesti, al momento della sottoscrizione del contratto di prestazione d'opera:**

**il possesso della Partita IVA;**

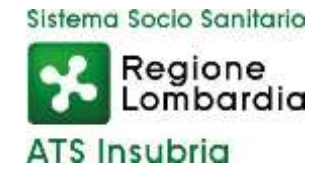

# **il possesso di una polizza assicurativa contro gli infortuni e per i rischi derivanti dall'esercizio dell'attività libero professionale.**

### **Presentazione della domanda**

La domanda di partecipazione all'avviso dovrà essere, pena esclusione, prodotta esclusivamente tramite procedura telematica, presente nel sito istituzionale [\(https://ats-insubria.iscrizioneconcorsi.it\)](https://ats-insubria.iscrizioneconcorsi.it/).

La procedura informatica per la presentazione delle domande sarà attiva a partire dal giorno di pubblicazione del presente bando sul sito internet aziendale [\(www.ats](http://www.ats-insubria.it/)[insubria.it](http://www.ats-insubria.it/) – Amministrazione Trasparente – "Bandi di concorso"), e verrà automaticamente disattivata alle ore 24.00 del giorno **18 luglio 2024**, data prevista per la scadenza dell'avviso. Pertanto, dopo tale termine, non sarà più possibile effettuare la compilazione online della domanda di partecipazione e non sarà ammessa la produzione di altri titoli o documenti a corredo della domanda. Inoltre, non sarà possibile effettuare rettifiche o aggiunte.

Il termine stabilito per la presentazione della domanda è perentorio. Non potranno essere ammessi alla selezione i candidati le cui domande non siano state presentate secondo le modalità di seguito indicate. La compilazione della domanda potrà essere effettuata 24 ore su 24 (salvo momentanee interruzioni per manutenzione del sito) da computer collegato alla rete internet e dotato di browser di navigazione aggiornato tra quelli di maggiore diffusione (Chrome, Explorer, Firefox, Safari) che supporti ed abbia abilitati JavaScript e Cookie. La compatibilità con i dispositivi mobili (smartphone, tablet) non è garantita.

Si consiglia di effettuare la registrazione e la compilazione per tempo.

### **Registrazione con Identità Digitale**

Per poter procedere alla compilazione della domanda, il candidato deve accedere alla piattaforma telematica tramite SPID (Sistema pubblico di Identità Digitale) o CIE (Carta di identità elettronica).

Collegarsi al sito internet: [https://ats-insubria.iscrizioneconcorsi.it;](https://ats-insubria.iscrizioneconcorsi.it/)

Utilizzare le proprie credenziali SPID o CIE per fare il login e cliccare la voce di menù "Selezioni", per accedere alla schermata dei concorsi disponibili.

# **Iscrizione on line all'avviso**

Cliccare su "Selezioni" per accedere alla schermata delle procedure disponibili.

Cliccare l'icona "Iscriviti" corrispondente al concorso/avviso al quale si intende partecipare.

Il candidato accede alla schermata di inserimento della domanda, dove deve dichiarare il possesso dei requisiti generali e specifici richiesti per l'ammissione alla selezione.

Si inizia dalla scheda "Anagrafica", che deve essere compilata in tutte le sue parti e dove va allegata la scansione del documento di identità, cliccando il bottone "aggiungi documento" (dimensione massima 1 mb).

Per iniziare cliccare il tasto "Compila" e, al termine dell'inserimento, confermare

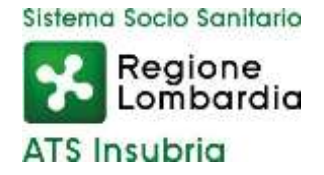

cliccando il tasto in basso "Salva".

Proseguire con la compilazione delle ulteriori pagine di cui si compone il format, il cui elenco è disposto sul lato sinistro dello schermo, e che via via che vengono compilate, risultano spuntate in verde, con riportato al lato il numero delle dichiarazioni rese. Le stesse possono essere compilate in più momenti, in quanto è possibile accedere a quanto caricato ed aggiungere/correggere/cancellare i dati, fino a quando non si conclude la compilazione cliccando su "Conferma ed invio".

Si sottolinea che tutte le informazioni (requisiti specifici di ammissione, titoli di carriera ed esperienze professionali e formative) di cui sopra, dovranno essere indicate in modo preciso ed esaustivo in quanto si tratta di dati sui quali verrà effettuata la verifica del possesso dei requisiti per la partecipazione al concorso/avviso, nonché la valutazione dei titoli. Si tratta di una dichiarazione resa sotto la propria personale responsabilità ed ai sensi del D.P.R. n. 445/2000.

I rapporti di lavoro/attività professionali in corso possono essere autocertificati limitatamente alla data in cui viene compilata la domanda (quindi, in caso di servizi ancora in corso, nel campo corrispondente alla data di fine rapporto il candidato deve inserire la data di compilazione della domanda).

ATTENZIONE: per alcune tipologie di titoli è possibile ed è necessario, al fine dell'accettazione della domanda e della eventuale valutazione, effettuare la scannerizzazione dei documenti e fare l'upload direttamente nel format on line.

I documenti che devono essere necessariamente allegati a pena di esclusione sono:

- documenti comprovanti i requisiti che consentono ai cittadini non italiani e non comunitari di partecipare alla presente selezione (permesso di soggiorno CE per soggiornanti di lungo periodo o la titolarità dello status di rifugiato, ovvero dello status di protezione sussidiaria);
- l'istanza di equivalenza/corrispondenza del titolo di studio ai sensi dell'art. 38 del D. Lgs n. 165/2001 presentata al Ministero dell'Istruzione ed al Dipartimento della Funzione Pubblica (o il provvedimento di riconoscimento se già ottenuto);
- la ricevuta di pagamento del contributo delle spese concorsuali di € 10,00, non rimborsabili, da effettuarsi tramite PagoPA accedendo al sito web di Regione Lombardia<https://pagamentinlombardia.servizirl.it/pa/home.html> nella sezione riferita alla ATS dell'INSUBRIA, scegliendo la tipologia "Bando di concorso" ed utilizzando le modalità di pagamento proposte. È possibile procedere subito al pagamento online, oppure stampare l'"avviso" e recarsi presso uno sportello abilitato alla riscossione. Indicare nel campo "causale" il concorso di riferimento.

I documenti che devono essere allegati pena la mancata valutazione/decadenza dei benefici sono:

- il decreto ministeriale di equiparazione dei titoli di servizio svolti all'estero (da inserire nella pagina "Servizio presso ASL/PA come dipendente");
- le pubblicazioni effettuate.

Nei casi suddetti effettuare la scannerizzazione dei documenti e l'upload (come indicato nella spiegazione di "Anagrafica" ed allegarli seguendo le indicazioni e cliccando il bottone "aggiungi allegato", ponendo attenzione alla dimensione massima richiesta nel format.

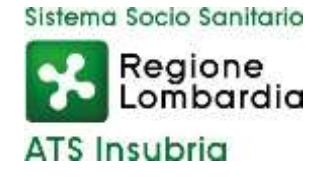

Consigliamo la lettura degli ultimi capitoli del manuale di istruzioni (disponibile nelle sezioni di sinistra delle pagine web del sito) per eventuali indicazioni riguardo la modalità di unione di più file in un unico di più pagine, la conversione in formato pdf e la riduzione in dimensioni.

Terminata la compilazione di tutte le sezioni, cliccare su "Conferma ed invio".

Dopo avere reso le dichiarazioni finali si clicca il bottone "Conferma e invia l'iscrizione": ATTENZIONE: il candidato riceverà una mail di conferma iscrizione con allegata la domanda prodotta dal sistema (derivante da tutte le dichiarazioni rese/inserite). Si consiglia di controllare eventualmente la cartella di SPAM.

Solo al termine di quest'ultima operazione comparirà il bottone "Invia l'iscrizione" che va cliccato per inviare definitivamente la domanda. Il candidato riceverà una mail di conferma iscrizione con allegata la copia della domanda.

Il mancato inoltro informatico della domanda determina l'automatica esclusione del candidato dalla selezione.

Ai sensi dell'art. 71 del D.P.R. n. 445/2000 e successive modifiche, l'Amministrazione procederà ad idonei controlli, anche a campione, sulla veridicità delle dichiarazioni rese nel format. Qualora emerga la non veridicità del contenuto delle dichiarazioni, il dichiarante decade dai benefici eventualmente conseguiti in seguito al provvedimento emanato, sulla base della dichiarazione non veritiera. Non verranno presi in considerazione eventuali documentazioni/integrazioni inviate con modalità diversa da quelle previste nel presente bando (anche se inviate tramite raccomandata o tramite PEC). Il mancato rispetto, da parte dei candidati, dei termini e delle modalità sopra indicate per la presentazione delle domande comporterà la non ammissibilità al concorso.

### **Assistenza**

Le richieste di assistenza possono essere avanzate tramite l'apposita funzione disponibile alla voce di menù "Richiedi assistenza" sempre presente nella sezione a sinistra della pagina web. Le richieste di assistenza verranno evase durante l'orario di lavoro e compatibilmente con gli altri impegni del servizio.

Si garantisce una risposta entro 5 giorni lavorativi dalla richiesta; non potranno essere soddisfatte le richieste pervenute nei 3 giorni antecedenti la data di scadenza dell'avviso.

Si suggerisce di leggere attentamente il Manuale Istruzioni per l'uso della procedura, di cui sopra, e disponibile nel pannello di sinistra delle varie pagine di cui si compone il sito web e nella home page.

### **Procedura di eventuale integrazione di ulteriori titoli e documenti alla domanda di partecipazione all'avviso**

Dopo l'invio on-line della domanda è possibile riaprire, per una sola volta, la domanda inviata per la produzione di ulteriori titoli o documenti ad integrazione della stessa, tramite la funzione "Annulla domanda" (disponibile tramite l'icona che

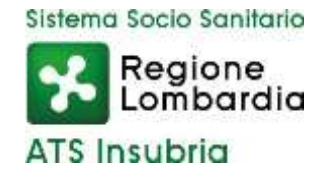

si attiverà, a registrazione conclusa, nella colonna "Annulla" sulla destra dell'oggetto del concorso).

NOTA BENE; si fa presente che la riapertura della domanda per la produzione di ulteriori titoli e documenti, pur non cancellando le informazioni già caricate a sistema, comporta l'annullamento della domanda precedentemente redatta on-line, con conseguente perdita di validità della ricevuta di avvenuta registrazione.

Quindi tale procedura prevede, a seguito delle modifiche e/o integrazioni apportate a quanto già caricato, la ripresentazione integrale della domanda di iscrizione online da parte del candidato utilizzando la stessa modalità prevista al paragrafo "Iscrizione on line al concorso pubblico".

### **Criteri di valutazione e svolgimento della selezione**

Alla selezione saranno applicate le norme previste dal D.P.R 220/2001. In particolare, la Commissione Esaminatrice dispone, complessivamente, di 50 punti così ripartiti:

- 30 punti per i titoli;
- 20 punti per il colloquio.

I titoli saranno valutati in applicazione dei seguenti criteri previsti dall'art. 8, punto 3, del precitato D.P.R. n. 220/2001:

- 
- Titoli accademici e di studio fino ad un massimo di punti 5
- Pubblicazioni e titoli scientifici fino ad un massimo di punti 5
- Curriculum formativo e professionale fino ad un massimo di punti 5
- Titoli di carriera fino ad un massimo di punti 15
	-
	-
	-

Saranno oggetto di valutazione esclusivamente le esperienze formative e professionali adeguatamente documentate.

Si precisa in particolare che:

- potrà essere presentato un numero di massimo 5 pubblicazioni, che saranno prese in considerazione solamente se edite a stampa ed apparse nell'ultimo quinquennio su riviste a carattere scientifico di rilievo almeno nazionale;
- la partecipazione ad eventi formativi sarà presa in considerazione solo se relativa all'ultimo quinquennio e riferita ad iniziative della durata di almeno 18 ore (da indicare nella domanda a cura del candidato).

La Commissione Esaminatrice sarà composta dal Direttore Struttura Complessa Accreditamento e Controllo Sociosanitario (o suo delegato) con funzioni di presidente, da due dipendenti in possesso di conoscenze specifiche nella materia oggetto dell' incarico e da un funzionario della Struttura Gestione Risorse Umane con funzioni di segretario.

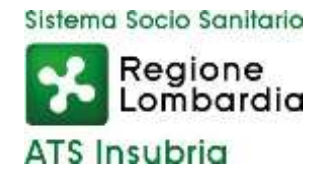

### **Il colloquio con i candidati verterà sulle tematiche inerenti le attività richieste al professionista come sopra esplicitate.**

In analogia con quanto previsto dal D.P.R. n. 220/2001, per superare il colloquio sarà necessarioconseguire una valutazione di sufficienza espressa in termini numerici di almeno 14/20.

La votazione complessiva è determinata sommando il voto riportato nel colloquio al punteggio conseguito nella valutazione dei titoli. Si precisa in proposito che, per quanto riguarda i titoli, saranno oggetto di valutazione – in applicazione dei criteri previsti per il personale di comparto dal D.P.R. n. 220/2001 – esclusivamente le esperienze formative e professionali adeguatamente autocertificate.

L'amministrazione si riserva il diritto di prorogare, sospendere, modificare o annullare il presenteavviso di selezione nel rispetto delle norme di legge e per i motivi di interesse pubblico.

Per quanto non previsto dal bando si fa riferimento alle vigenti disposizioni di legge.

#### **La data di svolgimento del colloquio sarà pubblicata sul sito aziendale www.ats- [insubria.it;](http://www.ats-insubria.it/) ( Amministrazione trasparente- " Bandi di concorso").**

Non saranno inviate comunicazioni individuali, ad eccezione di eventuali motivate comunicazionidi esclusione. I candidati dovranno presentarsi al colloquio muniti di idoneo documento di riconoscimento. La mancata presentazione al colloquio equivale a rinuncia a partecipare alla selezione.

Ai sensi e per gli effetti del D.Lgs. 30 giugno 2001, n. 196, come modificato dal D.lgs. 10 agosto2018, n.101, e dal REG UE 679/2016 (GDPR), i dati personali forniti dai candidati saranno raccolti presso l'Agenzia per le finalità di gestione della selezione. Il conferimento di tali dati è obbligatorio ai fini della valutazione dei requisiti di partecipazione pena l'esclusione dal procedimento.

Il candidato gode dei diritti previsti dal citato regolamento, che potranno essere fatti valere neiconfronti dell'Agenzia di Tutela della Salute dell'Insubria – Unità Organizzativa Gestione RisorseUmane.

> Il Direttore S.C. Gestione Risorse Umane Alessandra Mariconti documento informatico firmato digitalmente ex DPR n.445/2000 e D. Lgs. n.82/2005 e norme collegate sostituisce il documento cartaceo firmato in autografo